## **Reserva en línea**

¡Rumbo hacia la flexibilidad para sus públicos! Con la nueva función de reserva en línea conceda a sus colaboradores, colectivos e incluso a los clientes la posibilidad de reservar entradas sin necesidad de pagarlas inmediatamente. Sus públicos dispondrán de un plazo para validar su reserva y pagarla en línea o anularla.

En tan sólo tres simples pasos podrá activar el proceso de reserva en línea.

### Defina los productos que puedan reservarse

La funcionalidad de reserva disminuye los aforos y, por consiguiente, su disponibilidad requiere unas tareas mínimas de gestión.

- La primera preferencia aparece en el punto de venta: decida si un tipo de público puede o no llevar a cabo reservas en línea.
- La segunda preferencia se efectúa en los perfiles de producto: decida qué productos pueden reservarse y los que no.
- La tercera configuración debe hacerse dentro de los parámetros de cada producto: elija un plazo máximo para la confirmación de la reserva. Este plazo puede fijarse poniendo un número de días consecutivos o bien, indicando cuántos días antes del evento o la visita.

Llamamos su atención sobre el hecho de que la coincidencia de varios perfiles que contengan un mismo producto con la misma fecha, puede ocasionar problemas de interpretación para el ticketshop. Este inconveniente ya ha sido identificado y, en principio, será corregido para la Matterhorn v3. Por ello, le recomendamos que utilice solamente los perfiles para diferenciar los productos a la venta y los productos que puedan reservarse.

#### Permita que su público haga reservas

Una vez que haya determinado qué productos pueden reservarse, bastará con dejar que sus clientes hagan sus reservas. El procedimiento es muy simple y similar a las compras clásicas en línea; la diferencia está en el vocabulario, que ha sido adaptado al proceso de reserva.

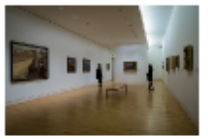

Guided visit of exhibitions

**Guided visit** 

**Buy** 

Bool

**Buv** 

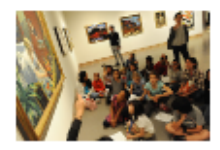

# Guided visit of museum for schools

**Guided visit** 

#### Controle y supervise el estado de las reservas

La parte clave se encuentra en definitiva «tras» la solicitud de una reserva: ¿confirmará el cliente potencial su pedido inicial o no? Muchas variables entran en juego.

El cliente puede controlar directamente su reserva desde su espacio personal, donde se le ofrecerán dos opciones en la visualización de su expediente:

- Un botón posibilita pasar al pago y transformar así la reserva en compra.
- Otro botón da la opción de anular la reserva. De igual forma, podrá especificar el motivo de la anulación. Adicionalmente, se muestran claramente las fechas del plazo máximo de los productos asociados al expediente.

Es importante tener en cuenta que una reserva que se hace a través de la taquilla o por teléfono también se mostrará en el espacio personal del cliente, quien simplemente tendrá que acceder para proceder al pago en línea. ¡Ya no será necesario que le indiquen el número de tarjeta de viva voz!

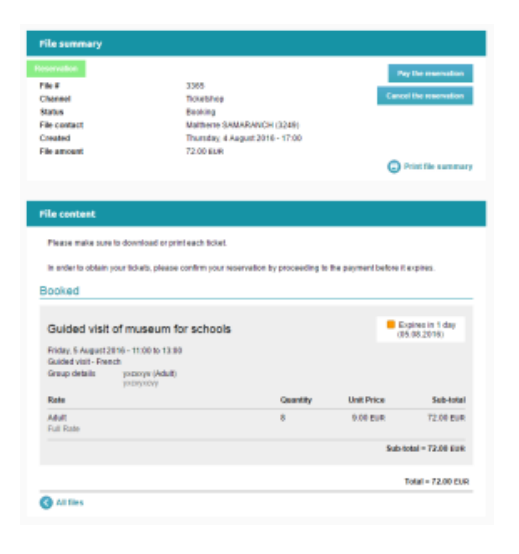

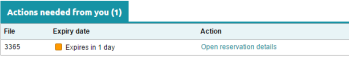

La página de inicio del espacio personal se ha adaptado y, a partir de ahora, sus clientes que reserven encontrarán un «dashboard» donde se resumen los expedientes que están pendientes de una acción por su parte. Este punto es especialmente útil en el marco de las cuentas B2B, ya que muchas reservas (y opciones) están en curso simultáneamente pero tienen plazos distintos.

Como administrador, podrá decidir ser más rígido o más flexible en cuanto al respeto de los plazos de reserva. Desde la pantalla de liberación de las opciones y reservas, usted controlará aquellas reservas a las que se le permita rebasar el plazo previsto y aquellas que eliminará. En este sentido, tendrá el máximo de flexibilidad dejándole a su vez un margen de tiempo a sus clientes.